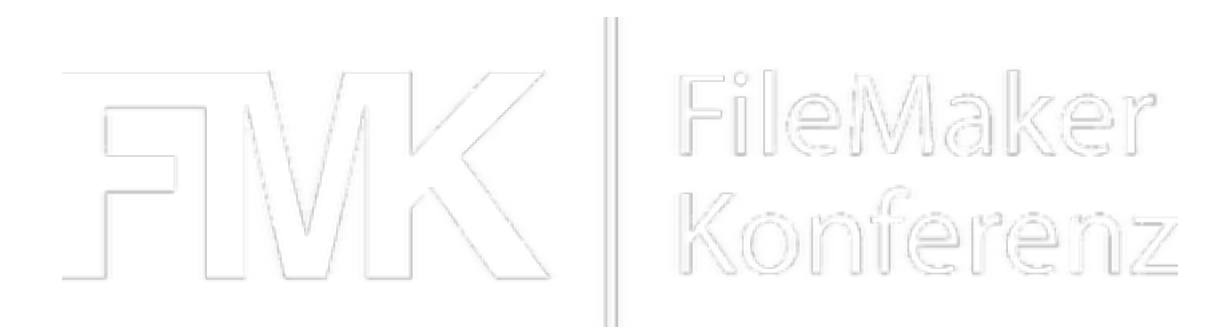

### Xojo für FileMaker Entwickler

Ein Blick über den Tellerrand

### Was ist Xojo?

- Xojo ist eine Objektorientiertes Entwicklungswerkzeug zum Bau von Crossplattform Lösungen
- Objektorientierte Programmiersprache
- Kompiler für native Anwendungen
- Anbindung an Datenbanken
- Erweiterbar mit Plugins
- Ähnlich zu Visual Basic

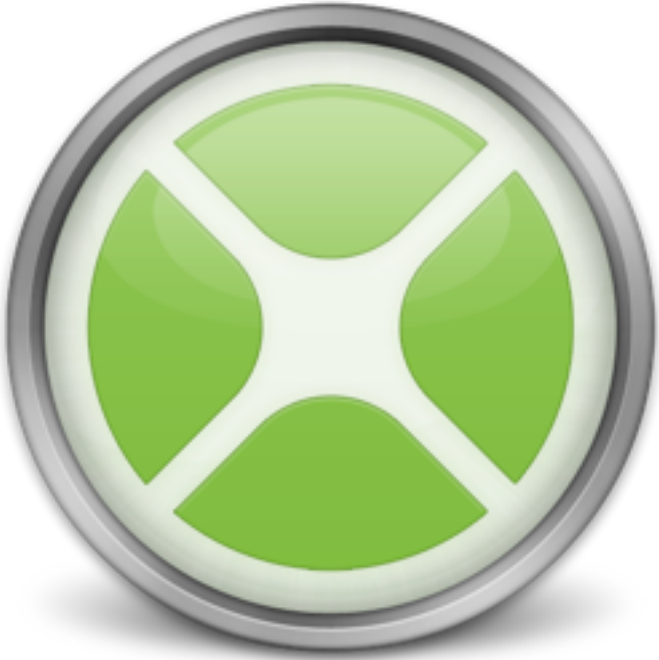

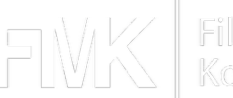

### Geschichte

- vorher CrossBasic
- REALbasic 1.0 in 1998 für Mac
- REALbasic 2.0 in 1999 mit Windows Unterstützung
- Real Studio 2005 mit IDE für Mac, Windows und Linux
- Web Edition eingeführt in 2010
- Xojo 2013r1 mit neuer IDE
- Aktuell Xojo 2015r2.2
- Seit Ende 2014: iOS Unterstützung
- geplant für 2015: 64-bit Unterstützung

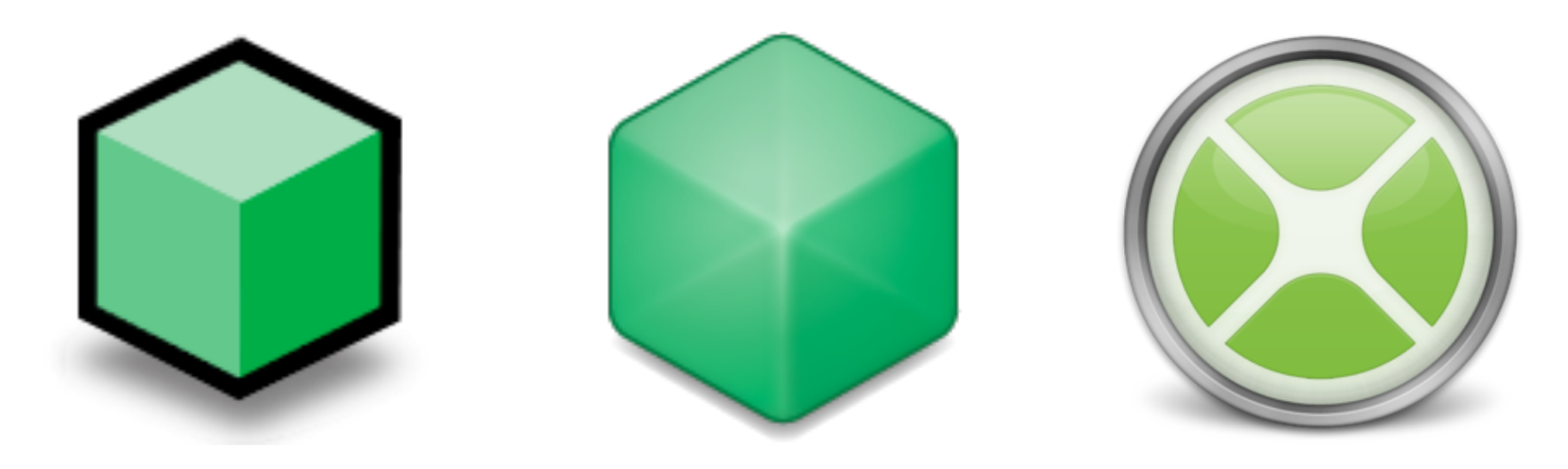

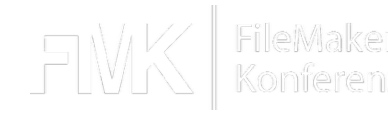

# Zielplattformen

- Projekttypen
	- Desktop Anwendung
	- Console Anwendungen
	- Web Anwendungen
	- **iOS** Apps
- Programme laufen auf
	- Windows 7 und neuer
	- Mac OS X 10.7 und neuer
	- x86 Linux
	- $\bullet$  iOS 7
	- ältere Version von Xojo für ältere OS Versionen
- aktuell 32 bit, ab Ende 2015 dann auch 64 bit.

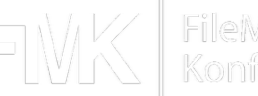

# Anwendungsmöglichkeiten

- Programme zur Datenerfassung
	- Desktop, Web, iOS, Console
- Programm zur Datenmigration
	- Import von einer Datenbank zu FileMaker oder Export
- Zugrif auf Hardware, Systemfunktionen
- Hilfsprogramme im Hintergrund für
	- TrayItem (Windows)
	- StatusItem (Mac)
	- Druckerüberwachung
	- Datenabfrage bei anderen Services
	- FileMaker neu starten
	- Zeiten messen

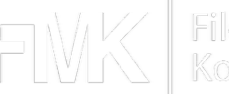

### Arbeitsweise

- Neues Projekt anlegen
- Fenster/Webseiten anlegen
- Steuerelemente einsetzen
- Events Hinzufügen
- Code in Events ergänzen umd auf Ereignisse zu reagieren
- Programm in der IDE Starten
- Debuggen
- Programm erzeugen

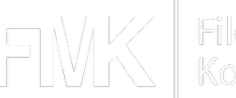

# Vorteile Xojo / FileMaker

- Xojo
- Mac, Windows & Linux
- Große Bibliothek an Befehlen
- Zugriff auf OS Funktionen
- Kleine Programme
- Lizenz pro Entwickler
- Erweiterbar via Plugins
- Mehrere Datenbanken zur Auswahl
- Selber Code schreiben für viele Aufgaben, insbesondere Datenbankoperationen.
- FileMaker
- Mac & Windows
- Begrenzte Zahl von möglichen Skriptschritten
- Größe Runtime / Client
- Lizenz pro Client oder Server
- Erweiterbar via Plugins
- Eingebaute Datenbank
- **Datenquellen**
- Viele Aufgaben schon fest eingebaut. Zum Beispiel Drucken von Layouts, Bewegen durch Datensätze

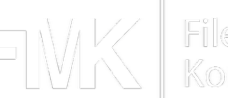

# Anbindung an FileMaker

- FileMaker Pro oder Server via ODBC
	- FileMaker ODBC Treiber installieren
- Eine Verbindung zu FileMaker pro App/WebApp
- ODBC Verbindungsbefehl:
	- Driver={FileMaker ODBC}
	- Database=Datenbankname
	- Server= $127.0.0.1$
	- PRT=2399
	- UID=admin
	- $\bullet$  PWD $=$

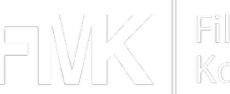

# Dokumentation & Links

- Referenz Desktop/Web: [docs.xojo.com](http://docs.xojo.com)
- Referenz iOS: [developer.xojo.com](http://developer.xojo.com)
- 4 Handbücher: Fundamentals, User Interface, Framework & Development
- QuickStart für Web und Desktop
- Tutorial für Web und Desktop
- Schulbuch: Introduction to Programming with Xojo
- Foren: [forum.xojo.com](https://forum.xojo.com) und [realbasic.de](http://realbasic.de)
- Mailinglisten
- Twitter: [@xojo](https://twitter.com/xojo)
- Facebook: [facebook.com/goxojo](http://www.facebook.com/goxojo)
- Youtube: [youtube.com/user/goxojo](http://www.youtube.com/user/goxojo)

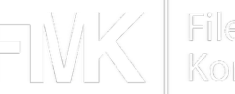

#### Lizenzen

- IDE kostenlos zum Entwickeln und Debuggen
- Build Lizenzen
	- Desktop pro Plattform \$99
	- Desktop alle Plattformen \$299
	- Web \$299
	- iOS \$299
- Optional
	- Command line apps \$250 or included with Pro
- Pro Paket
	- Alle kleinen Pakete
	- für 3 Computer
	- Mitgliedschaft im Beta Programm
	- \$699
- Keine Runtime Lizenzen
- Keine Server Lizenzen

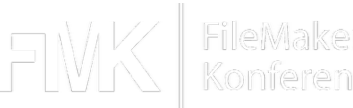

dim o as new ODBCDatabase

- Variable "o" deklarieren
- Neues Objekt zur Klasse ODBCDatabase
- Die Klasse ODBCDatabase bietet Funktionen zum Verbinden zu ODBC Datenbanken an.

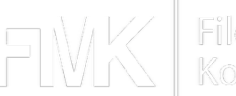

dim connectionString as string

```
 connectionString = "Driver={FileMaker ODBC};"+_
"Database=Anlagen;Server=127.0.0.1;"+_
"PRT=2399;UID=admin;PWD="
```
o.DataSource = connectionString

- Parameter für Verbindung zusammenbauen in einer Text Variable
- DataSource Eigenschaft zuweisen
- Name/Passwort hier oder in extra Eigenschaften

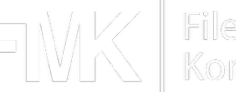

```
 if o.connect then
  MsgBox "OK"
else
  MsgBox "Error: " + o.ErrorMessage
end if
```
- Verbindung starten.
- Rückgabe true  $=$  Erfolg, false  $=$  Fehler.
- Fehlermeldung steht in ErrorMessage Eigenschaft

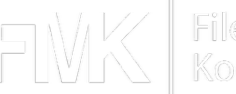

dim r as RecordSet = o.SQLSelect("select \* from Anlagen")

```
 if o.Error then 
  MsgBox "Error: " + o.ErrorMessage
else
  // OK
end if
```
- SQL Abfrage als Text definieren
- Befehl SQLSelect ausführen mit SQL Befehl
- Ergebnis ist RecordSet Objekt
- Fehler Flag prüfen

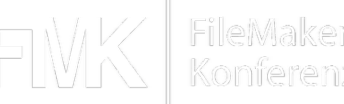

```
 while not r.EOF
  MsgBox r.Field("Modell").StringValue
  r.MoveNext
wend
```
- Schleife. Solange noch Datensätze kommen
- Feld Modell holen und als Text auslesen.
- Text in einer Messagebox zeigen
- Weiter zum nächsten Datensatz

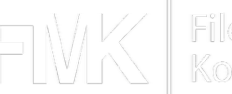

```
Sub Open()
dim o as new ODBCDatabase
dim connectionString as string
connectionString = "Driver={FileMaker ODBC};"+_
 "Database=Anlagen;Server=127.0.0.1;"+_
 "PRT=2399;UID=admin;PWD="
o.DataSource = connectionString
 if o.Connect then
  MsgBox "OK"
   dim r as RecordSet = o.SQLSelect("select * from Anlagen")
   if o.Error then
    MsgBox "Error: "+o.ErrorMessage
   else
    while not r.EOF
      MsgBox r.Field("Modell").StringValue
      r.MoveNext
    wend
  end if
 else
  MsgBox "Error: "+o.ErrorMessage
end if
```
End Sub

# Ausprobieren?

- Xojo laden auf [xojo.com](http://xojo.com)
- QuickStart & Tutorial durcharbeiten
- Introduction to Programming with Xojo durcharbeiten
- Xojo Developer Magazine lesen
- Versuchen erste eigene kleiner Projekte umzusetzen

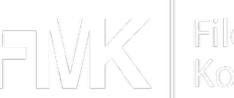

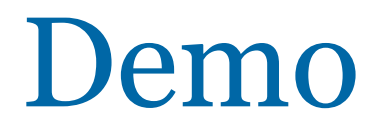

• WebApp für Datenerfassung

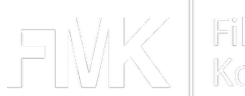